## Fichier:Wikifab - Inscription et création d'un tutoriel Wikifab Chromium 003.png

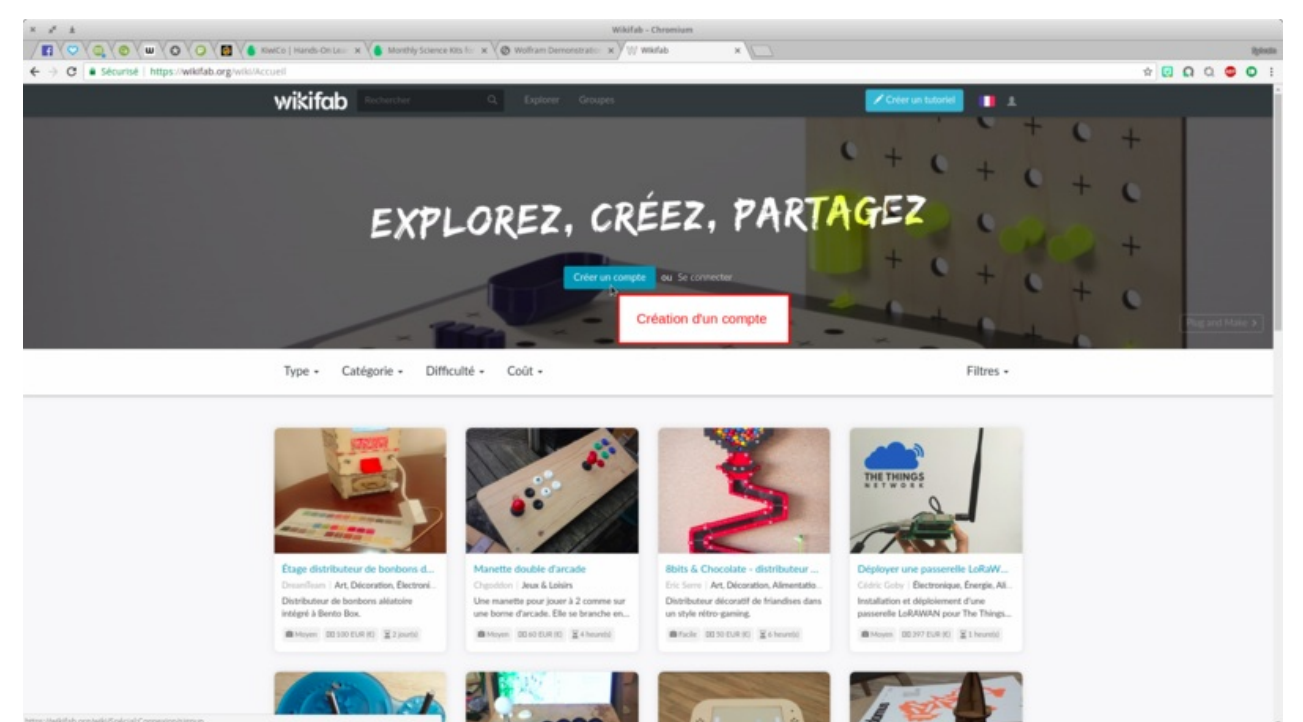

Taille de cet aperçu :800 × 450 [pixels](https://wikifab.org/images/thumb/a/ad/Wikifab_-_Inscription_et_cr%25C3%25A9ation_d%2527un_tutoriel_Wikifab_Chromium_003.png/800px-Wikifab_-_Inscription_et_cr%25C3%25A9ation_d%2527un_tutoriel_Wikifab_Chromium_003.png).

Fichier [d'origine](https://wikifab.org/images/a/ad/Wikifab_-_Inscription_et_cr%25C3%25A9ation_d%2527un_tutoriel_Wikifab_Chromium_003.png) (1 920 × 1 080 pixels, taille du fichier : 901 Kio, type MIME : image/png) Fichier téléversé avec MsUpload on [Wikifab\\_-\\_Inscription\\_et\\_création\\_d'un\\_tutoriel](https://wikifab.org/wiki/Wikifab_-_Inscription_et_cr%25C3%25A9ation_d%2527un_tutoriel)

## Historique du fichier

Cliquer sur une date et heure pour voir le fichier tel qu'il était à ce moment-là.

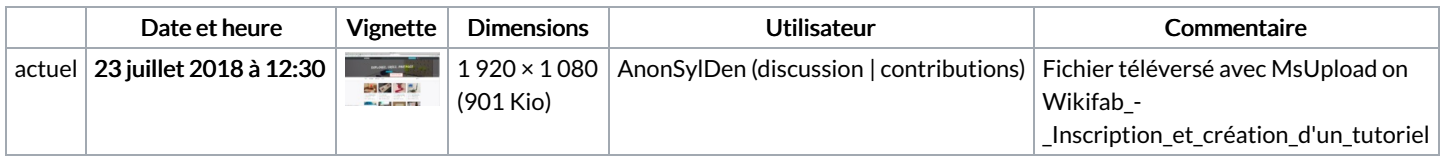

Vous ne pouvez pas remplacer ce fichier.

## Utilisation du fichier

Les 2 pages suivantes utilisent ce fichier :

Wikifab - [Inscription](https://wikifab.org/wiki/Wikifab_-_Inscription_et_cr%25C3%25A9ation_d%2527un_tutoriel) et création d'un tutoriel Wikifab - [Inscription](https://wikifab.org/wiki/Wikifab_-_Inscription_et_cr%25C3%25A9ation_d%2527un_tutoriel/fr) et création d'un tutoriel/fr

## Métadonnées

Ce fichier contient des informations supplémentaires, probablement ajoutées par l'appareil photo numérique ou le numériseur utilisé pour le créer. Si le fichier a été modifié depuis son état original, certains détails peuvent ne pas refléter entièrement l'image modifiée.

Logiciel utilisé **Shutter**